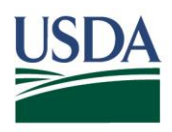

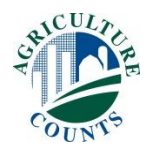

May 2021

Dear Sir/Madam,

A few weeks ago, we mailed you a National Agricultural Classification Survey. If you have already responded, thank you. If not, please do so today. **Your response to this brief survey is important, even if you are not actively engaged in any type of agricultural activity.** Your response helps to ensure that U.S. agriculture is accurately represented in the 2022 Census of Agriculture.

Please respond either:

 Online – Secure, fast, and easy. Go to *www.agcounts.usda.gov* with your unique survey code from the mailing label on your form.

 **OR**

By Mail – Return your completed form in the envelope provided.

If you do not have agricultural activity, we still need your response to update our records and remove you from future mailings. If you receive more than one form, please complete one for each separate farm operation. If you only have one operation, please complete one form, write "duplicate" on the others, and return them all in the same envelope.

## **If we do not receive your completed survey, NASS may continue to follow up with you – your participation is that important!**

Please be assured that your information will be kept confidential, as required by Federal law. To learn more, visit *www.nass.usda.gov/AgCensus*. If you have any questions, call toll-free (888) 424-7828.

Thank you for your participation,

Hubot Am

Hubert Hamer Administrator National Agricultural Statistics Service United States Department of Agriculture

Enclosures

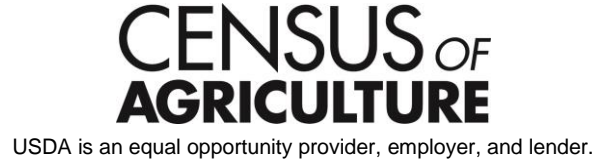

## It's Convenient. It's Secure. **Online Survey Response**

Responding online is easier than ever before.

The online form:

- skips questions that don't apply to you
- calculates totals automatically

To complete your survey online, follow these steps:

- 1. Go to www.agcounts.usda.gov.
- 2. Enter your unique Survey Code from the label on the report form, then click "Continue."

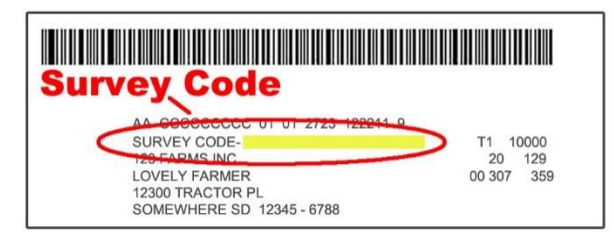

- 3. Find the survey you are completing and click on it.
- 4. Verify and complete your contact information, then continue to the survey.
- 5. Complete the survey questions.

If you need to stop, click "Save & Return Later" at the top of the page. When you return, go back to Step 1 above. After the opening page, you will be taken to the last page you completed.

6. When you finish the survey, click "Submit." If you do not see the Submit button, reduce the zoom setting on your screen.

You will receive a confirmation code and can choose to view your completed survey form. Using the options provided by your browser (Internet Explorer, Chrome, Mozilla, etc.), you can print, copy, or save the completed form.